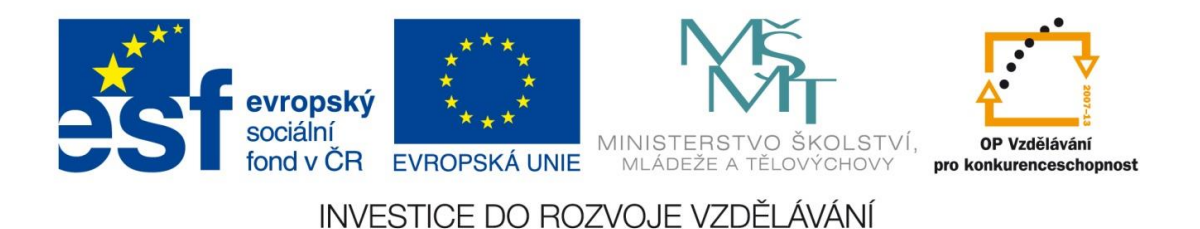

## **Digitální učební materiál**

Projekt: Digitální učební materiály ve škole, registrační číslo projektu CZ.1.07/1.5.00/34.0527

Příjemce: Střední zdravotnická škola a Vyšší odborná škola zdravotnická, Husova 3, 371 60 České Budějovice

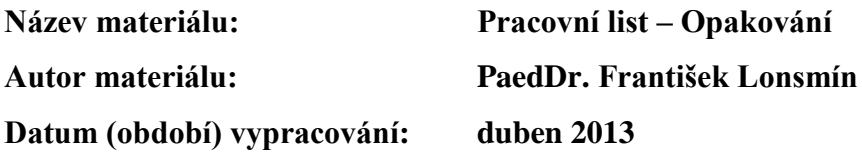

#### **Zařazení materiálu:**

Šablona: Inovace a zkvalitnění výuky prostřednictvím ICT (III/2) Tematická oblast: Počítačová grafika a multimédia Předmět, ročník: Informační a komunikační technologie, 2. a 3. ročník Sada: IT1 Číslo DUM: 20 Datum ověření: 5. 6. 2013 Třída: ZLY 2. Ověřující učitel: PaedDr. František Lonsmín 13. 6. 2013 ZLY 3.

#### **Popis způsobu použití materiálu ve výuce:**

Pracovní list je určen pro zopakování tematické oblasti Počítačová grafika a multimédia. První část se týká oblasti počítačové grafiky a slouží k zopakování učiva ve druhém ročníku. Obsahuje tři různé varianty zadání a jsou zde obsaženy jak teoretické, tak i praktické úlohy. Druhá část se týká oblasti multimédií a slouží k zopakování učiva ve třetím ročníku. Opět zde jsou tři varianty zadání, úlohy jsou však zaměřeny na zjištění zejména praktického zvládnutí dané oblasti.

#### **Tento výukový materiál je spolufinancován Evropským sociálním fondem a státním rozpočtem České republiky.**

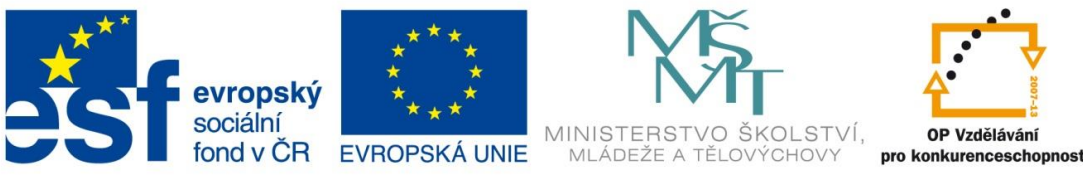

# **Pracovní list – Opakování**

## **Část 1 – Počítačová grafika**

#### Varianta 1

1) Potřebujeme vytvořit pohlednici, která bude obsahovat čtyři stejně velké obrázky (viz obr.). Kolika pixelový fotoaparát nejméně musíme použít k nafotografování snímků?

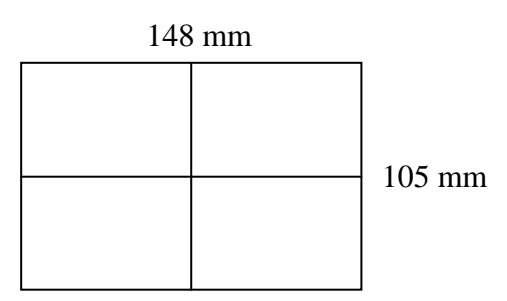

2) Kolik barev obsahuje barevná paleta, která se používá pro barevné fotografie?

- A) 2
- B) 16
- C) 256
- D) 16,7 mil.

3) K čemu se používají motivové programy?

4) Vytvořte jednoduchou koláž ze čtyř libovolných fotografií historických památek a doplňte k nim text: "Historické památky". Z památek vyřízněte pouze jejich charakteristický prvek a vše umístěte na pozadí mapy.

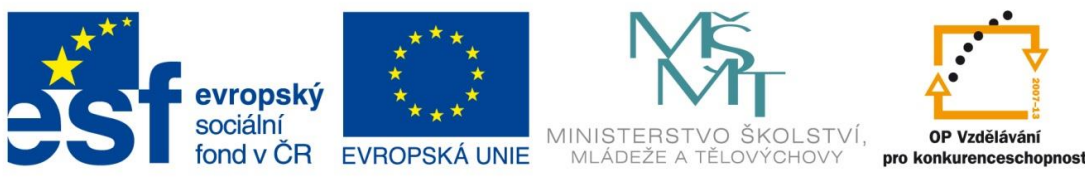

## **Pracovní list – Opakování**

## **Část 1 – Počítačová grafika**

#### Varianta 2

1) Rastrový obrázek stažený z webu, který obsahuje 640 x 480 bodů, si roztáhnu přes celou stranu A4 a vytisknu s nastavenou nejvyšší kvalitou tisku na moderní inkoustové tiskárně. Jak bude vypadat výtisk? Zdůvodněte.

- A) bezvadný hladký obrázek jako z časopisu
- B) nepatrně bude poznat jemné zrnění
- C) bude to hrůza, celý obrázek bude sice hladce vytištěn, ale z kostiček
- D) rastrový obrázek nelze tisknout na inkoustové tiskárně

2) Kolik odstínů šedi obsahuje černobílá fotografie?

- $A)$  2
- B) 16
- C) 256
- D) 16,7 mil.

3) Napište alespoň tři výhody digitálního fotoaparátu v porovnání a fotoaparátem klasickým.

4) Vytvořte jednoduchou koláž ze čtyř libovolných fotografií významných osobností a doplňte k nim text: "Významní lidé". Z fotografií vyřízněte pouze postavu (případně portrét) zvolené osobnosti a vše umístěte na vybrané pozadí.

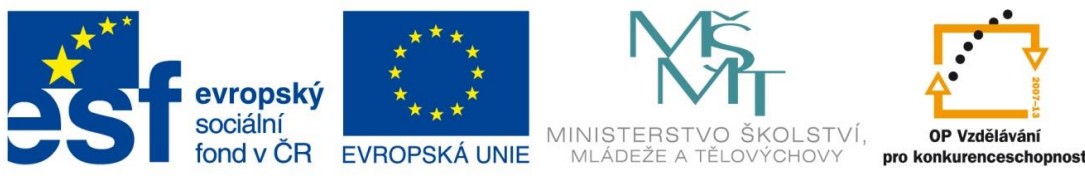

## **Pracovní list – Opakování**

## **Část 1 – Počítačová grafika**

Varianta 3

1) Je možné si nechat ve fotolabu vytisknout fotografii o velikosti A4, máme-li obrázek ze 16 Mpx fotoaparátu? Zdůvodněte.

Formát A4 má velikost 29,7 x 21 cm, obrázek z fotoaparátu má velikost 4608 x 3456 bodů.

2) Kolik MB zabere v paměti počítače obrázek o rozměrech 800 x 600 bodů s barevnou hloubkou 16,7 mil. barev?

- A) 0,48 MB
- B) 1,44 MB
- C) 4,8 MB
- D) 122,88 MB.

3) Co je to histogram a k čemu je jej možné využít?

4) Vytvořte jednoduchou koláž ze čtyř libovolných fotografií UNESCO památek České republiky a doplňte k nim text: "Památky UNESCO". Z památek vyřízněte pouze jejich charakteristický prvek a vše umístěte na podklad mapy České republiky.

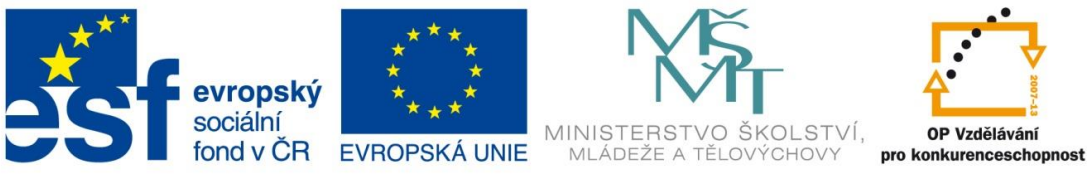

# **Pracovní list – Opakování**

## **Část 2 – Multimédia**

Varianta 1

Uložte na pevný disk skladbu z internetového rádia

- Z libovolného internetového rádia nahrajte skladbu
- Skladbu ořízněte
- Převeďte skladbu do formátu MP3
- Výsledný soubor uložte pod názvem UKOL.MP3 na pevný disk do složky Hudba

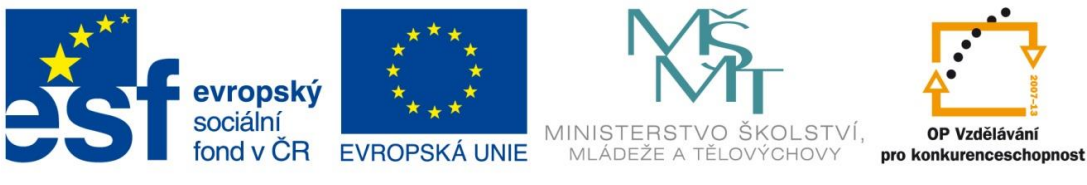

# **Pracovní list – Opakování**

## **Část 2 – Multimédia**

#### Varianta 2

Vytvořte upoutávku na vysílání internetového rádia.

- Z internetu si stáhněte tři libovolné skladby
- Skladby ořízněte na délku přibližně 10 s
- Skladby spojte do jednoho souboru
- Převeďte výsledek do formátu MP3 a výslednou upoutávku uložte na pevný disk

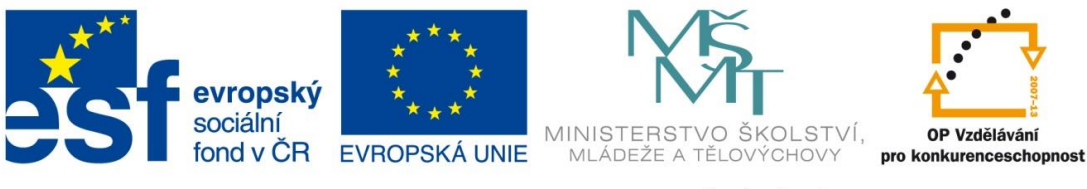

# **Pracovní list – Opakování**

## **Část 2 – Multimédia**

Varianta 3

Úprava videa

- Naimportujte dva libovolné videosoubory a ořízněte je na délku 30 s
- Doplňte úvodní titulek Práce s videem, na konec jméno tvůrce
- Mezi jednotlivé části vložte libovolné přechody
- Výsledek uložte pod názvem VIDEO.WMV na pevný disk do složky Film

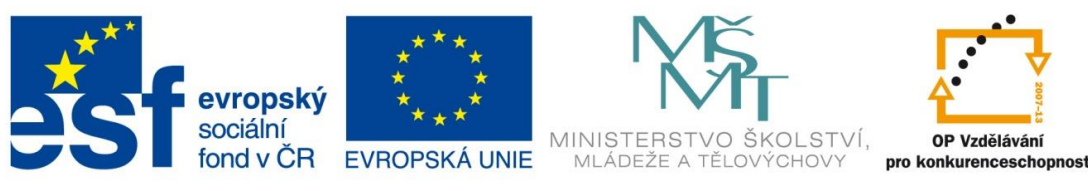

### **Metodické pokyny**

# **Pracovní list – Opakování**

- Pracovní list je určen k zopakování tematické oblasti Počítačová grafika a multimédia.
- První část se týká oblasti počítačové grafiky a slouží k zopakování učiva ve druhém ročníku. Obsahuje tři různé varianty zadání a jsou zde obsaženy jak teoretické, tak i praktické úlohy.
- Druhá část se týká oblasti multimédií a slouží k zopakování učiva ve třetím ročníku. Opět zde jsou tři varianty zadání, úlohy jsou však zaměřeny na zjištění zejména praktického zvládnutí dané oblasti.
- Žák obdrží vytištěný pracovní list a postupně splní jednotlivé úkoly. Po skončení mu budou jeho výsledky ohodnoceny.
- Pro použití pracovního listu je potřeba
	- o Vytisknout pracovní listy

# **Řešení úloh**

### **Část 1 – Počítačová grafika**

#### Varianta 1

- 1) Použijeme přibližný výpočet (pro naše potřeby je postačující). Protože výsledná pohlednice obsahuje celkem 4 obrázky, bude mít jeden velikost 7,4 x 5,25 cm (14,8 : 2 = 7,4, 10,5 : 2 = 5,25). Aby pohlednice byla dostatečně kvalitní, potřebujeme obrázek o velikosti 740 x 525 bodů (7,4 x 100 = 740, 5,25 x 100 = 525). Tomu odpovídá min. 0,4 MPx fotoaparát (740 x 525 = 388500 bodů, tj. 0,4 Mpx).
- 2) D
- 3) Použitím motivových programů je možné docílit lepších výsledků než pomocí automatického režimu. Programy upraví nastavení clony a času tak, aby byly vhodné pro zvolený režim (Krajina, Portrét, Sport,…).
- 4) praktická úloha

#### Varianta 2

1) C.

Pokud použijeme přibližný výpočet (pro naše potřeby je postačující), je možné kvalitně vytisknout obrázek o velikosti 6,4 x 4,8 cm (640 : 100 = 6,4 cm, 480 : 100 = 4,8 cm). Formát A4 má však rozměry 29,7 x 21 cm, při zvětšení obrázku na celou stránku tak dojde k velké ztrátě kvality ("rozkostičkování").

2) C

- 3) Okamžitě vidíme výsledek, nepotřebujeme film, snadné úpravy, jednoduchá archivace, okamžité sdílení fotografií, snadný tisk i na domácí tiskárně, …
- 4) praktická úloha

#### Varianta 3

1) Ano.

Pokud použijeme přibližný výpočet (pro naše potřeby je postačující), lze ze 16 Mpx fotoaparátu kvalitně vytisknout fotografii o velikosti 46 x 34,5 cm (4608 : 100 = 46,08 cm, 3456 :  $100 = 34,56$  cm).

- 2) B
- 3) Histogram je graf, který ukazuje zastoupení úrovní jednotlivých barevných tónů v obrázku. Jeho úpravou můžeme vylepšit nesprávně exponované snímky.
- 4) praktická úloha

### **Část 2 – Multimédia**

Jedná se o praktické úlohy, hodnotí se splnění jednotlivých částí podle zadání.

Návrh hodnocení:

L.

Každá splněná odrážka.............................1 bod

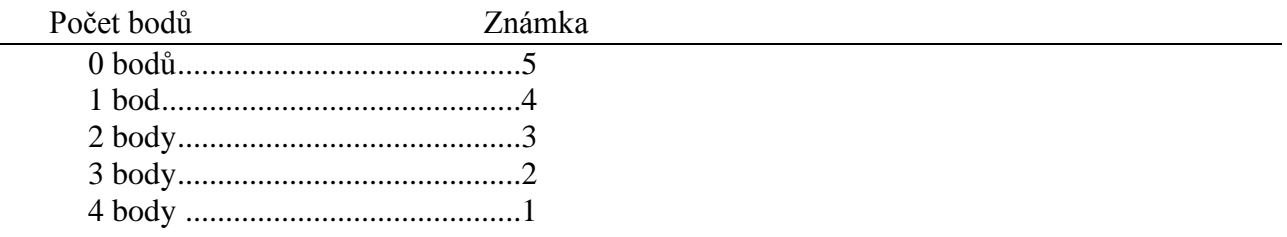

Použitá literatura a ostatní zdroje:

• vlastní tvorba